資料庫與大數據整合

貧料庫與大數據整合

Lesson

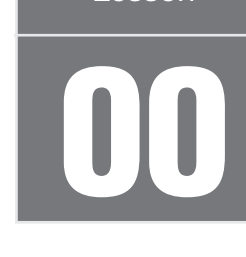

## SQL Server R 服務系列之導讀說明

✔★人大數據與深度學習的角度來看,R 與 Python 是種非常適合分析數據的電腦語<br>1人上言,微軟自 SQL Server 2016 開始,將 R 語言列入資料庫中的標準服務後,新 版 SQL Server 2017 更加入 Python 為標準機器學習語言, 從以下的安裝畫面就可以 看 到 Database Engine Services 中 包 含 Machine Learning Services(In-Database) 的 [R] 與 [Python] 的選項, 合併在資料庫安裝過程之中。另外微軟也允許使用者, 下載 與安裝獨立的版本自行安裝。

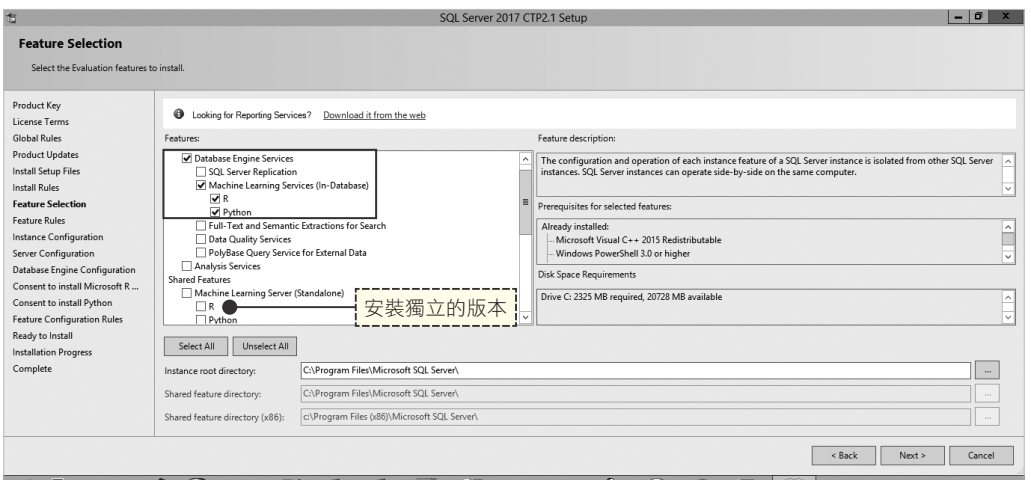

圖 1 安裝 SQL Server 過程中檢視的機器學習語言選項

R 語言之所以被許多資料科學家使用,主要原因就是內建豐富的統計與數據分析圖形 功能,加上也是一種開源軟體,支援自行開發與社群分享的套件 (Packages),可以讓 R 語言的功能,擴增到許多面向。例如預測消費者行為、股市分析與機器學習模型建 立等等,都可以藉由 R 語言輕鬆達成。

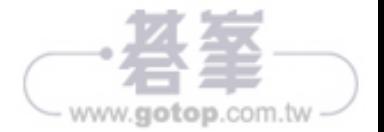

Part

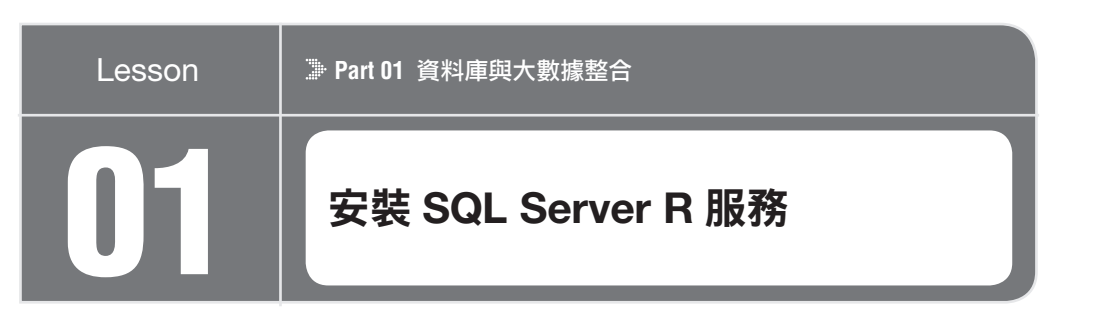

針對許多 SQL Server 用戶來說,整合 <sup>R</sup> 語言已經不用再像以往一樣,僅可以透 過 RStudio 搭配 ODBC 去連接 SQL Server,進行資料抓取,然後再進行分析。 現在有更棒的選擇,就是從 SQL Server 2016 開始,就可以從光碟安裝整合 SQL Server 引擎的 In-Database R 語言伺服器,然後在 SQL Server 環境中整合 R 語言分 析數據。

## 案例說明

若 是 要 安 裝 R 語 言, 直 接 整 合 在 SQL Server 的 引 擎, 請 選 擇 安 裝 SQL Server 2016/2017 安 裝 檔 案 的 [New SQL Server stand-alone installation or add feature to an existing installation] 版本,就可以看到安裝的步驟,此版本是由 Microsoft 公司提 供整合 SQL Server 引擎的 R 語言版本。

過程中請小心若是選擇安裝檔案為,New Machine Learning Server(Standalone) installation, 所安裝的 R 版本是獨立於 SQL Server 引擎, 就不易整合 SQL Server 數 據與 T-SQL 直接進行分析。

## 實戰解說

由 於 要 使 用 較 新 版 本 的 R, 建 議 下 載 SQL Server 2017 的 安 裝 光 碟, 它 可 以 從 https://www.microsoft.com/en-us/sql-server/sql-server-2017 網址取得,本案例將使 用最新的 R 版本進行內容說明。

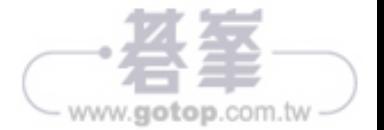

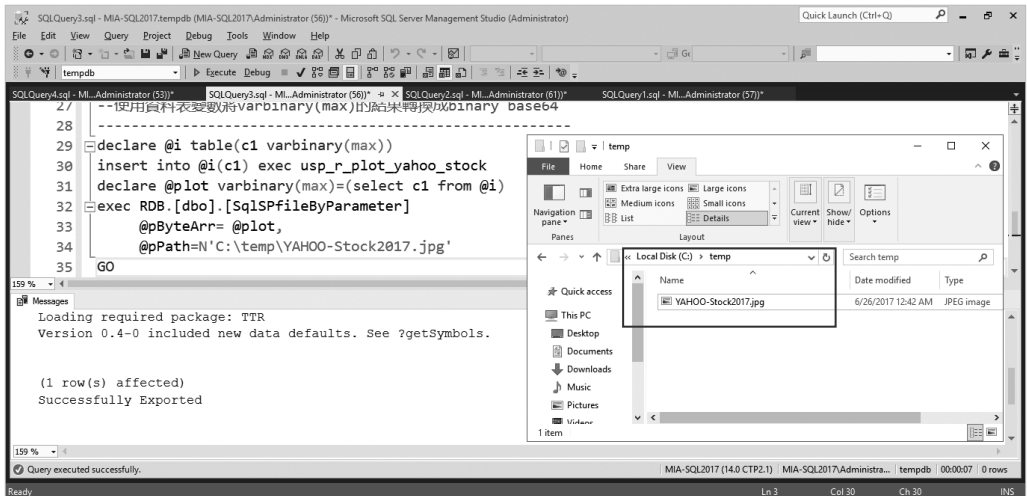

圖 7 成功執行 SQLCLR 搭配 SQL Server R 將圖片匯出到作業系統

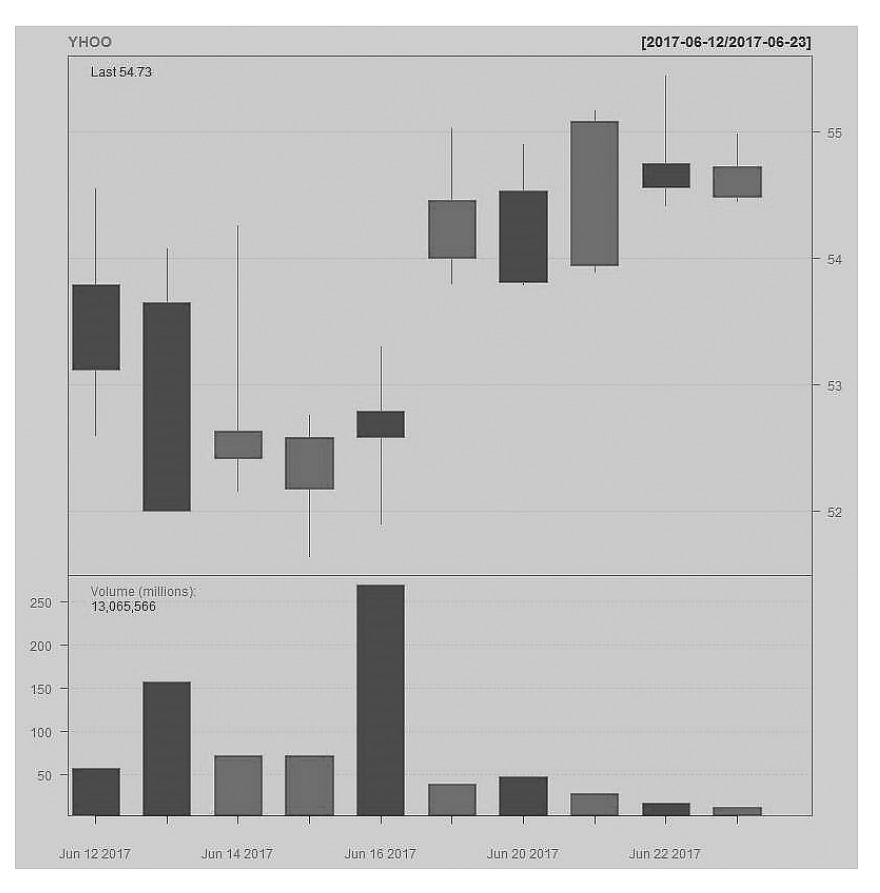

圖 8 檢視輸出的結果

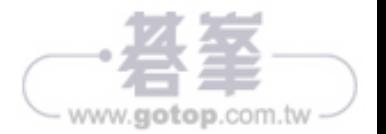

負料庫與大數據整合 資料庫與大數據整合 Lesson

05

**Part 01** 資料庫與大數據整合

# 報表服務與 SQL Server R 呈現微軟過去一年股價資料圖

◆ ◆ ● 何 的 資 料 庫 新 功 能, 最 重 要 的 部 分 就 是 終 端 呈 現, 微 軟 SQL Server 的<br>● ▲ SSRS(SQL Server Reporting Services), 就是最經濟與快速的呈現選擇。 新版 的 SSRS 具有許多功能,如整合 Power BI 與 Mobile Report。本範例將介紹如何整合 之前的兩大範例包含有 [ 使用 SQL Server R 服務之 sp\_execute\_external\_script 劃出 股價圖 ] 與 [ 活用 SQL Server R 服務在 4 秒內將過去十年微軟股價載入到資料庫 ], 讓 SSRS 輕鬆將 SQL Server R 服務所抓取的資料,呈現出來。

## ▶ 案例說明

要 從 SQL Server 的 SSRS(SQL Server Reporting Services) 繪 製 SQL Server R 所 抓 取的資料,過程中在報表服務僅需要執行兩段 T-SQL,就可以分別 SQL Server R 匯 出明細資料與 T-SQL 將 R 產生的 varbinary 資料,繪製到 SSRS 的 Image 元件。這樣 的整合可以是將以下的元件應用,發揮到極致的層級。

- ◆ SQL Server R
- ◆ SQL Server T-SQL
- ◆ SQL Server Reporting Service

## 實戰解說

首 先 準 備 SQL Server R 抓 取 微 軟 股 價 過 去 一 年 資 料 程 式 , 該 程 式 主 要 是 使 用 quantmod 套件搭配 getSymbols 方法從 Google API 取得微軟股票資訊, 以下的程式 中有一個重點就是需要將日期轉換成輸出資料行,預設的 R 服務抓取的股價資料日期 是沒有辦法當成資料行。首先會取出 dfstock 的 row name 再將該 row name( 就日 期),使用 cbind(column bind) 的方式,整合原來的 columns。

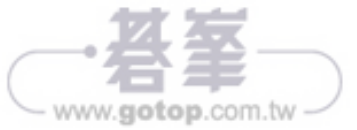

## 完美整合 SQL Server R 與 Database Mail 遞送數據與圖表

**← → + +** 使用 T-SQL 的 sp\_execute\_external\_script 預存程序,去整合 SQL Server 與 R ■■ 服務時,最重要的環節就是直接從 SQL Server 資料庫中取出數據後,馬上轉給 R 服務,進行分析與預測,這樣可以省下大量數據在 SQL Server 與 R 服務之間傳遞 的時間。本範例將使用 sp\_execute\_external\_script 直接整合 T-SQL 查詢結果,將結 果轉給 R 服務進行分析,最後藉由 SQL Server 的 database Mail 的功能,傳送給指 定的收件者。

#### 案例說明

在 這 個 案 例, 會 用 到 SQL Server R、SQL CLR、SQL Server Database Mail、SQL Server T-SQL 等技術, 其中 SQLCLR 主要是 SQL Server R 繪製的圖片匯出到指定路 徑,再交給後續的 Database Mail 進行傳送。

首先,要先了解怎樣使用 sp\_execute\_external\_script 預存程序抓取由 SQL Server T-SQL 傳遞過來的資料集,然後再將取得的結果,轉給 SQL Server R 的繪圖功能, 繪製出整體數據的走向,最後使用 SQLCLR 將結果轉換成作業系統的檔案圖片,並且 使用 SQL Server Database Mail 夾檔案的方式送出。

#### 實戰解說

開始這樣的一連串技術整合之前,先來了解每個環節的運作方式,首先,是如何使用 sp\_execute\_external\_script 預存程序,抓取由 SQL Server T-SQL 傳遞過來的資料 集。這一段是很重要的部分,可以試試看以下的範例,可以將現在時間、資料庫名稱 與版本傳遞給 SQL Server R 當成 data frame,再使用簡易 R 的 print 輸出結果。

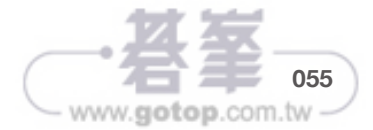

最後就可以從 C:\temp\usp\_r\_plot\_decision\_tree.jpg 看到使用決策樹建立的預測模 型,該模型中可以看出來影響最深的因素,就是是否有相同電信業,意思就是説國內 網內互打免費的方式,該比較強的因素會去左右使用者,是否願意繼續使用該電信業 者的服務(SameTelecom)。其次重要的因素就是每月撥打的分鐘數(ARPU),再其 次就是年收入(YearIncome),最後就是性別(Gender)。

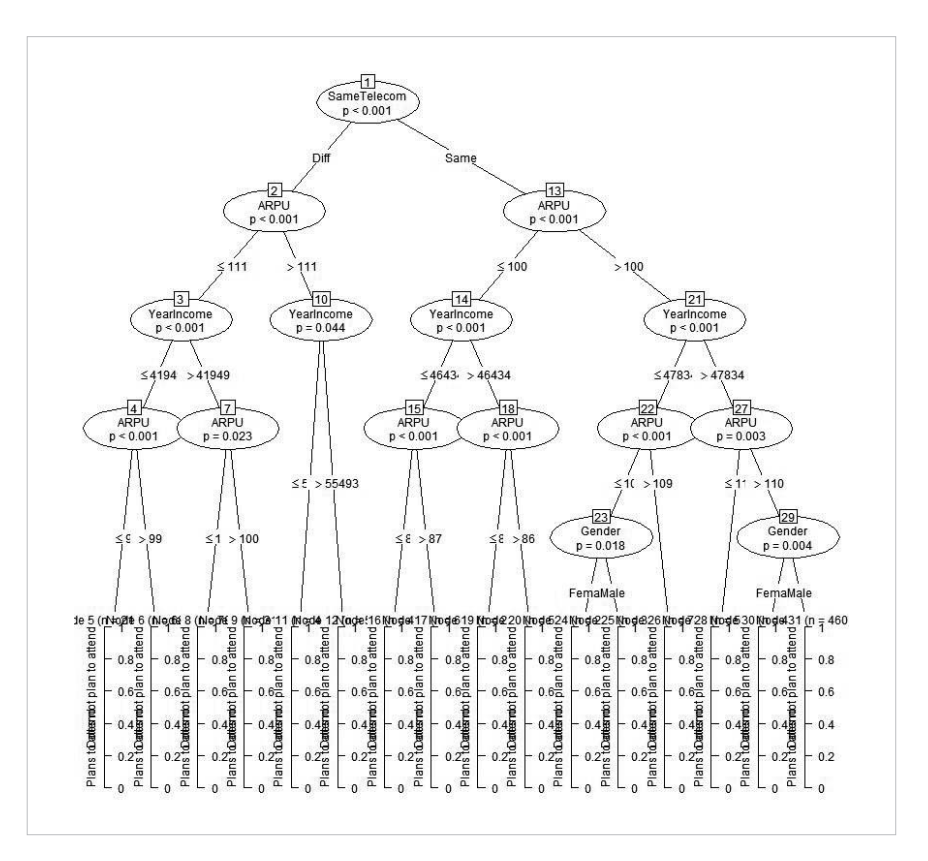

圖 3 檢視決策樹模型

## 注意事項

在執行上述程式的過程中,如果看到以下的錯誤,就是表示沒有安裝 party 套件,過 程中需要使用 R.exe 安裝指定的 party 套件。

Msg 39004, Level 16, State 20, Line 20 A 'R' script error occurred during execution of 'sp execute external script' with HRESULT 0x80004004.

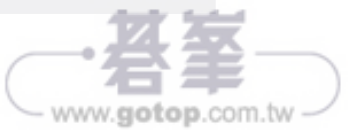

Part

1

## 使用 SQL Server R 作為網路爬蟲 抓取台灣銀行與國際匯率資料

╋╋ 術可貴在於精進與提升,在筆者數年前撰寫的《SQL Server2005 資料庫程式開<br>◆■<br>◆ ◇ 發達人手冊第二版》一書當中,曾經使用到 XML 技術搭配 SQLCLR 實作,取 得 [ 立陶宛 ] 地區的匯率交換。過程中使用以下的方式,拿到匯率交換的資訊。

**◆ T-SQL 搭配** 

- 預存程序
- $\triangleleft$  SQLCLR
- Web Services(ASMX)
- http://webservices.lb.lt/ExchangeRates/ExchangeRates.asmx

這可說是當時最簡易的網路資料擷取方式,因為整合 SQLCLR 直接在 SQL Server 2005 的引擎中,處理資料庫的資訊下載與解析的自動化作業。

#### 案例說明

隨著時間來到 SQL Server 整合 R 語言之後,就可以更簡易的方式,解決上述相同的 問題,以下就是整個處理的簡易過程。其中最大的改變就是 SQLCLR 更換成 SQL Server R 技術,然後藉由 R 的豐富套件,快速完成之前的工作。

 $\textcircled{*}$  T-SQL

- sp\_execute\_external\_script
- ◆ SQL Server R 加上套件 (httr) 與 (XML)
- Web Services(ASMX)
- http://webservices.lb.lt/ExchangeRates/ExchangeRates.asmx

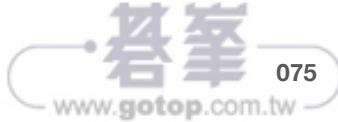

SQL Server R

{用 SQL Server H 語言整合作業系統 WMIC 來監控硬碟空間

WMIC

來監控硬碟空間

語言整合作業系統

**099**

www.gotop.com.tw

音言整合 SQL Server 資料庫,除了可以分析資料庫中的數據,也可以活用它的 system 函數去擷取所在系統中的資訊進行分析與處理,以下就是使用 R system 函數去呼叫 Windows 作業系統 DIR 指令去找出有多少 SQL 開頭的目錄與檔案名稱, 過程中使用 intern=T 指定 R 將結果回傳,並將結果儲存到指定的變數,該變數經過檢 查不是 dataframe。

系統 WMIC 來監控硬碟空間

df<-system("cmd.exe /c dir c:\\SQL\* ", intern = T) print(df); is.data.frame(df);

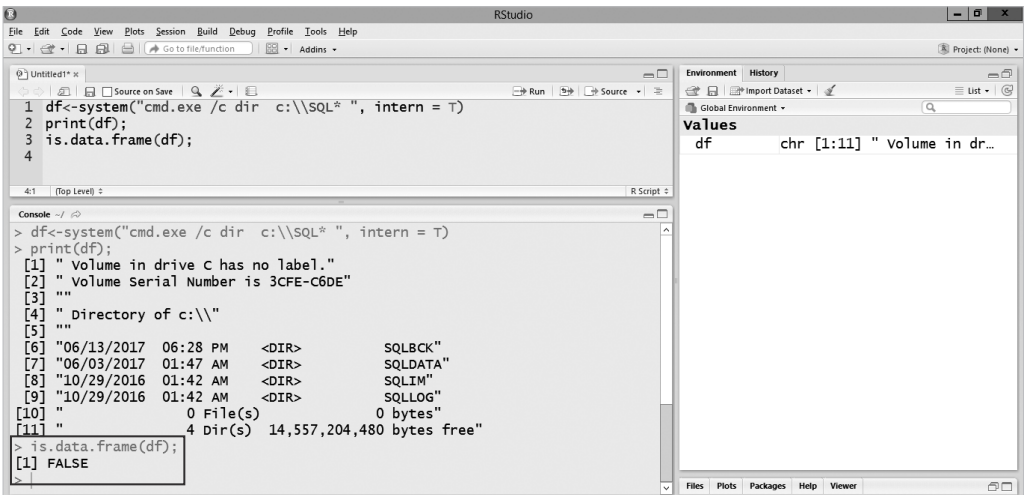

圖 1 使用 R 語言的 system 函數呼叫 Windows 作業系統中的 DIR 指令

若是需要將作業系統執行的結果,轉換成 R 語言的 dataframe 來整合微軟的 SQL Server 預存程序 sp\_execute\_external\_script, 則需要使用 R 的 pipe() 函數進行轉 換,以下就是使用 R pipe() 函數將結果轉換成 dataframe 方式,方便後續資料儲存。

資料庫開發技術聖殿

具料庫開發技術聖殿

Lesson

## NULL 處理技巧之不同 NOT IN NOT EXISTS EXCEPT 使用方式比較

當需要在兩個資料表中找出差異值時,許多人第一直覺就是使用 [NOT IN],通常這 樣做不會有甚麼問題,但若碰到 [NOT IN] 的子查詢資料值有 NULL 時,就全盤皆 輸,意思就是找不出任何差異。這樣在小量資料可以藉由眼力觀察的狀況下,還可以 找出這樣寫法 [NOT IN] 的危險地方,但是碰到背景程式,或是資料量多時,幾乎無法 察覺到這樣的危險。所以告訴自己不要再用 [NOT IN] 去找出兩邊資料差異。

## 案例說明

下列的案例有兩個資料表,一個是 [X],一個是 [Y]。其中 [X] 資料表包含三筆資料,其 中一筆是 NULL,而所謂的 NULL 就是沒有值,它跟空白、零或是空字串都不一樣。 當使用子查詢時,要檢視那些 M 資料表的值不存在於 [X] 資料表,大部分的人都會用 以下的方式,就是 [NOT IN]。

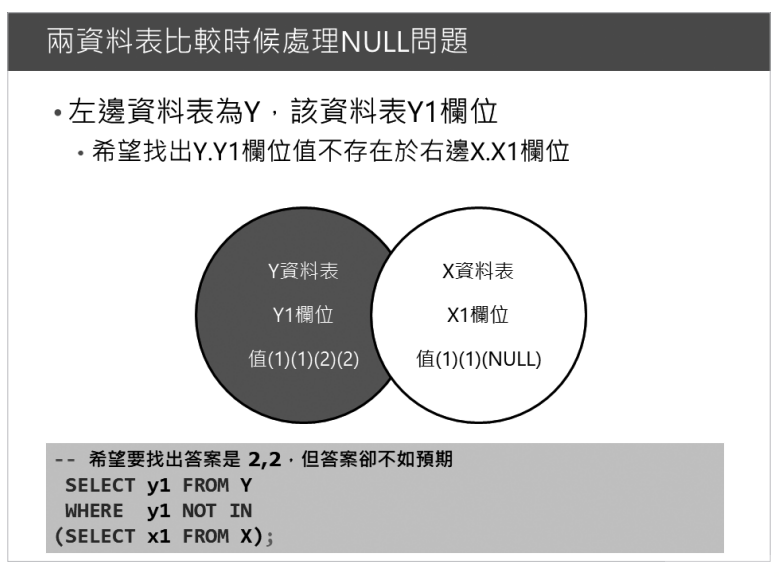

圖 1 找出不存在於另一資料表欄位的值

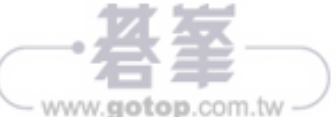

# 不為人知的 OPENQUERY 秘密功能

**ALG** 需要藉由 SQL Server 執行個體去查詢其他資料庫, 如 Oracle 或 MYSQL 時, **HH** 許多人會用 Linked Server 的方式,連接到異質的資料庫,進行 SELECT 陳述 式執行,但鮮少有人知道 OPENQUERY 搭配 Linked Server 函數,基本上是可以允許 從 SQL Server 端,藉由 Linked Server 與 OPENQUERY 的方式,直接進行遠端資料 的異動,包括 INSERT/UPDATE 與 DELETE。

以下的例子,就是使用 SQL Server 結合 Linked Server 與 OPENQUERY 的方式,直 接異動 ORACLE 資料庫中的 HR.EMPLOYEES 與 MYSQL 的資料。

#### 案例說明

異動 ORACLE 資料庫

要實作這個範例,首先,需要在該 x64 位元 SQL Server 的機器中安裝 Oracle 驅動程 式, 該 Linked Server 的驅動程式 ODAC121024Xcopy\_x64.zip 可以從以下 URL 取得:

http://www.oracle.com/technetwork/database/windows/downloads/index-090165. html

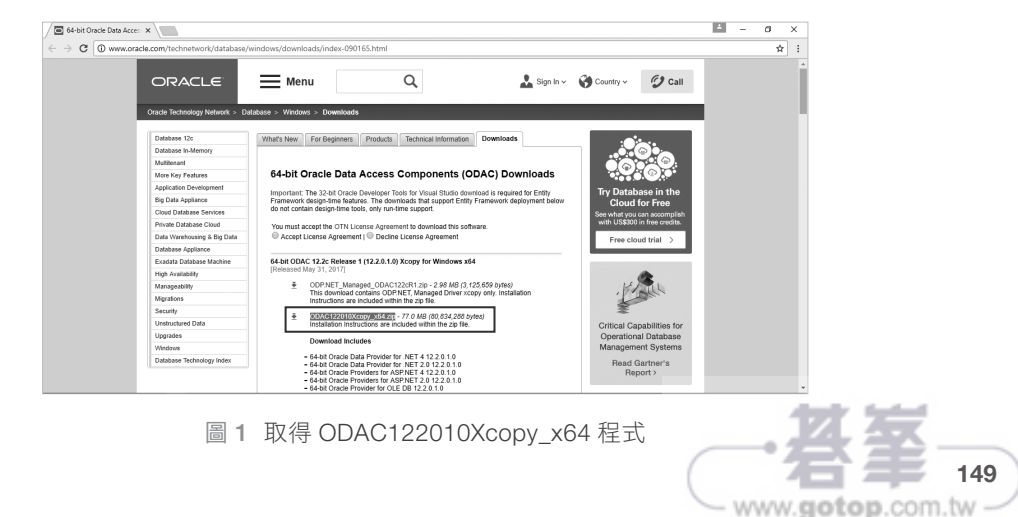

Lesson

11

## 使用 BCP 程式匯出資料庫影像資料, 無須撰寫 ADO.NET 或是 JDBC 程式

 $\overline{\phantom{a}}$ 家都知道,T-SQL 的 OPENROWSET 函數,可以快速載入二進位元資料到作業 系統,如相片、影片。有人會詢問是否有機會,不要撰寫 ADO.NET 或是 JDBC 程式,就直接使用 SQL Server 內建工具,將資料庫中的影像、影片等 BLOB 資料匯 出,並且根據原始的檔案名稱,自動儲存到作業系統的目錄?

基本上,這問題著實不簡單,但是可以使用 BCP 工具來完成,對大家來說,使用 BCP 多半是用在文字、UNICODE 或是 NATIVE 的轉換資料表內容,極少用在 BLOB 的影像、影片資料,以下就是 BCP 的使用説明。

```
--BCP 使用說明
c:\temp>bcp/?
usage: bcp {dbtable | query} {in | out | queryout | format} datafile
  [-m maxerrors] [-f formatfile] [-e errfile]
  [-F firstrow] [-L lastrow] [-b batchsize]
 [-n native type] [-c character type] [-w wide character type]
  [-N keep non-text native] [-V file format version] [-q quoted identifier]
  [-C code page specifier] [-t field terminator] [-r row terminator]
  [-i inputfile] [-o outfile] [-a packetsize]
  [-S server name] [-U username] [-P password]
  [-T trusted connection] [-v version] [-R regional enable]
 [-k keep null values] [-E keep identity values]
 [-h "load hints"] [-x generate xml format file]
 [-d database name] [-K application intent] [-l login timeout]
```
#### 案例說明

首先,來練習使用 BCP 工具,如何將資料庫文字資料匯出。過程中搭配 T-SQL 輸出 資料庫中的查詢結果,到 C:\temp\emp.txt 並且使用文字格式進行匯出。

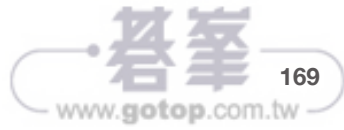

END

## 15 SQL Server

2016 之

STRING\_SPLIT

快速解決斷行斷字需求

SQL Server 2016 之 STRING\_

┏┻╅ 看到 SQL Server 2016 有一個 STRING\_SPLIT 函數時,迫不急待應用在自己的<br>┣━┓ 現有系統上面,竟然超出想像的快速,對比傳統方式,成本竟然為 99:1。以往 SQL Server 要斷行斷字時,需要使用 CHARINDEX 與 SUBSTRING,自己撰寫使用 者自訂函數如下,該函數需要使用迴圈的方式,才可以針對指定字元進行字串的斷行 斷字。

SPLIT 快速解決斷行斷字需求

```
-- 使用傳統方式斷行斷字
CREATE FUNCTION [dbo].[fnSplitString] 
( 
     @string NVARCHAR(MAX), 
     @delimiter CHAR(1) 
) 
RETURNS @output TABLE(id int identity,splitdata NVARCHAR(MAX) 
) 
BEGIN 
     DECLARE @start INT, @end INT 
     SELECT @start = 1, @end = CHARINDEX(@delimiter, @string) 
     WHILE @start < LEN(@string) + 1 BEGIN 
        IF Qend = 0SET \text{Qend} = \text{LEN}(\text{dstring}) + 1 INSERT INTO @output (splitdata) 
         VALUES(SUBSTRING(@string, @start, @end - @start)) 
        SET \text{Qstart} = \text{Qend} + 1 SET @end = CHARINDEX(@delimiter, @string, @start)
          delete from @output where splitdata=''
```
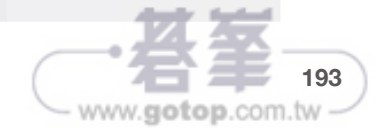